# **Oracle® Retail Predictive Application Server**

Release Notes

Release 13.4.2

#### **E52308-02**

January 2014

The Oracle Retail Predictive Solutions are a set of products used for generating forecasts, developing trading plans, and analyzing customer behavior. These products use predictive technology to examine historical data and to predict future behavior. The Oracle Retail Predictive Solutions run from a common platform called the Oracle Retail Predictive Application Server (RPAS) that includes features such as:

- Multidimensional databases
- Hierarchical data (product, time, and business location hierarchies)
- Aggregation and spreading of data
- Workbooks and worksheets for displaying and manipulating data
- Wizards for creating and formatting workbooks and worksheets
- Menus, quick menus, and toolbars
- Exception management and user-friendly alerts

## **Hardware and Software Requirements**

See the *Oracle Retail Predictive Application Server Installation Guide* for hardware and software requirements.

> **Note:** The Web Tunneling functionality, currently available with the RPAS Classic Client, will no longer be supported starting with the next release of RPAS. This is a setting that is configured in the Advanced Settings of the EConfigure utility. Clients should be using VPN technology instead of Web Tunneling. All Web Tunneling functionality will also be removed from the RPAS Classic Client Web Deployment.

> **Note:** In the next release of RPAS, the non-SSO version of RPAS Classic Client Web Deployment will no longer support the web-based administration interface which allows configuring domains from a web browser. Instead, all domains will have to be set up on the server by editing a properties file.

The SSO version will not be affected.

# ORACLE®

### **Cygwin**

Cygwin is required if the RPAS Server is to be installed on Windows operating systems. You can find more information about downloading this product at http://www.cygwin.com.

For installation guidance, see the following note on My Oracle Support (<https://support.oracle.com>):

#### **Cygwin Setup Guide for RPAS (Doc ID 1333398.1)**

This document details necessary options you should select when installing Cygwin to make it function properly with RPAS.

# **Upgrade Notes**

When upgrading RPAS, note the following issues:

### **Patching Domains**

When applying any RPAS server upgrade, you should also run a configuration patch over the domains that are upgraded. There are times where the configuration resources have been updated and the domain must be patched to reflect those changes. An example of this situation is presented in bug 9680094.

### **Chart Formats**

Bugs 9297192 and 9837542 describe problems with uninitialized chart formats saved with saved formats. This leads to potential issues such as unavailable legends to intermittent crashing. It also prevents chart formats from being inherited from a higher level saved format. These issues have been fixed for uninitialized chart formats created in the future, but the solution does not resolve issues with preexisting saved formats.

Because the RPAS Classic Client uses a third party chart control, it cannot be determined which chart formats have been initialized and which ones are invalid. The only solution is to determine if the window is in grid or chart mode.

A saved format schema update has been introduced that erases any chart formats for all windows in grid mode. This is a one-time update, and once completed, the user does not need to save the windows in chart mode again.

To keep a template with saved styles containing chart formats, perform the following steps:

> **Note:** These instructions are required if you are upgrading from a version of RPAS prior to 13.2. If you are upgrading from 13.2, these instructions do not apply.

- **1.** Before upgrading, create or open a workbook for that template.
- **2.** Navigate to the windows with chart formatting you want to preserve.
- **3.** Toggle the window to chart mode.
- **4.** Save the formats to the level (user, group, or template) in which you want the chart formats.
- **5.** After upgrading, create a new workbook for that template.
- **6.** Optional: Toggle the windows back to grid mode.
- **7.** Save the formats as described in Step 4.

For more information about the patching process, see the *Oracle Retail Predictive Application Server Installation Guide*, the *Oracle Retail Predictive Application Server Administration Guide for the Classic Client*, and the *Oracle Retail Predictive Application Server Administration Guide for the Fusion Client*.

#### **Default bitSizes**

The rule, expr, meas, wb, and wbq dimensions come with a default bitSize. Their bitSizes should not be increased after a new domain is built. When the domain is upgraded and/or patched, these dimensions were found to get fragmented and eventually hit the threshold level for the available address space. The user gets a message to reindex them. There is no need to increase the bitSize for these dimensions and only defragging is sufficient to bring the address space back to the required level.

The following commands must be run on the domain after it is upgraded and/or patched if the message to reindex appears on any of these dimensions:

reindexDomain -d *<dompath>* -dimSpec **rule** -force

```
or
```
reindexDomain -d *<dompath>* -dimSpec **expr** -force or reindexDomain -d *<dompath>* -dimSpec **meas** -force or reindexDomain -d *<dompath>* -dimSpec **wb** -force or reindexDomain -d *<dompath>* -dimSpec **wbq** -force or

reindexDomain -d *<dompath>* -dimSpec **rule,expr,meas,wb,wbq** -force

### **Functional Enhancements**

The functional enhancements described below are included in this release.

#### **RPAS Fusion Client - Quick Fill, Fill Shortcut from Pivot Table Toolbar**

To facilitate quick editing, users can use the Fill button on the pivot table toolbar and fill the selected cells. Quick fill takes the fill value from the top left cell from the selections and fills it to the entire selected cells. The Del key from the keyboard can be used to clear the selected cells. Users can revert their changes after Fill/Clear by invoking the Undo action. The Fill behavior from the pivot table toolbar is slightly different from the Fill edit menu option. For more details on this functionality, see the *Oracle Retail Predictive Application Server User Guide for the Fusion Client*.

# **Technical Enhancements**

The technical enhancements described below are included in this release:

### **Software Operating Environment Upgrades**

**Note:** The list below announces the addition of Oracle Retail support for the technology described. See the Installation Guide requirements section for critical information, such as whether the enhancement below replaces previous versions or is supported in addition to already existing versions.

### **Fusion Client**

The following technology is upgraded.

- ADF version: 11.1.1.7.0 and patch 17739993
- Web browsers: Firefox ESR 24 and Chrome 30

### **Wizard**

The two-tree shuttle in RPAS Fusion Client Wizard is refactored for performance and scalability.

# **Noteworthy Defect Fixes**

The following noteworthy defect fixes are included in RPAS 13.4.2:

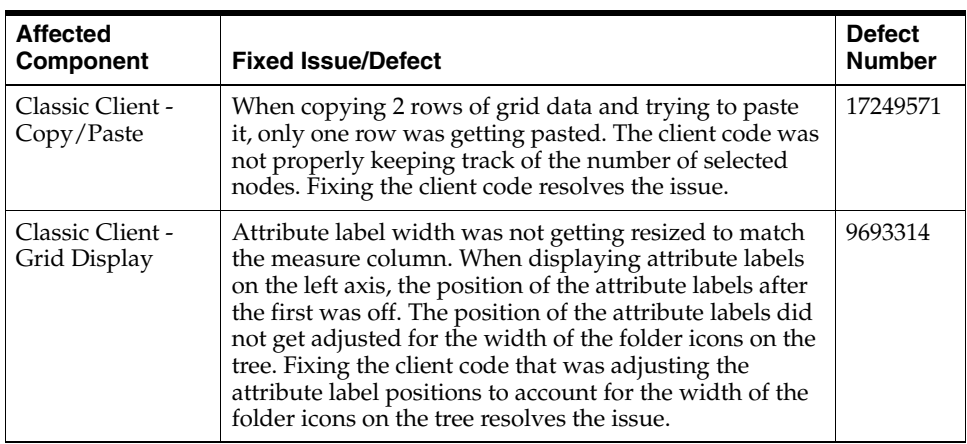

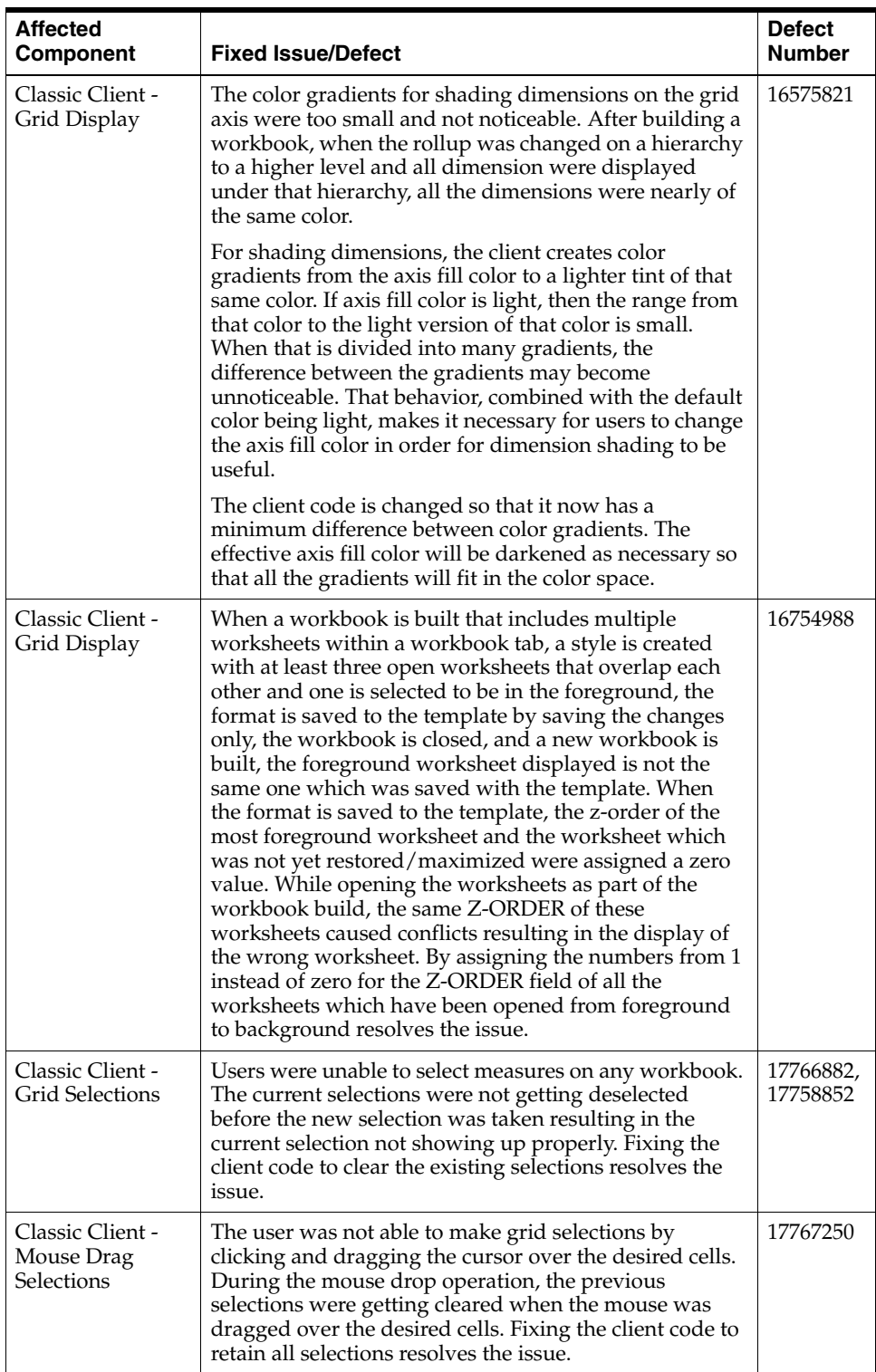

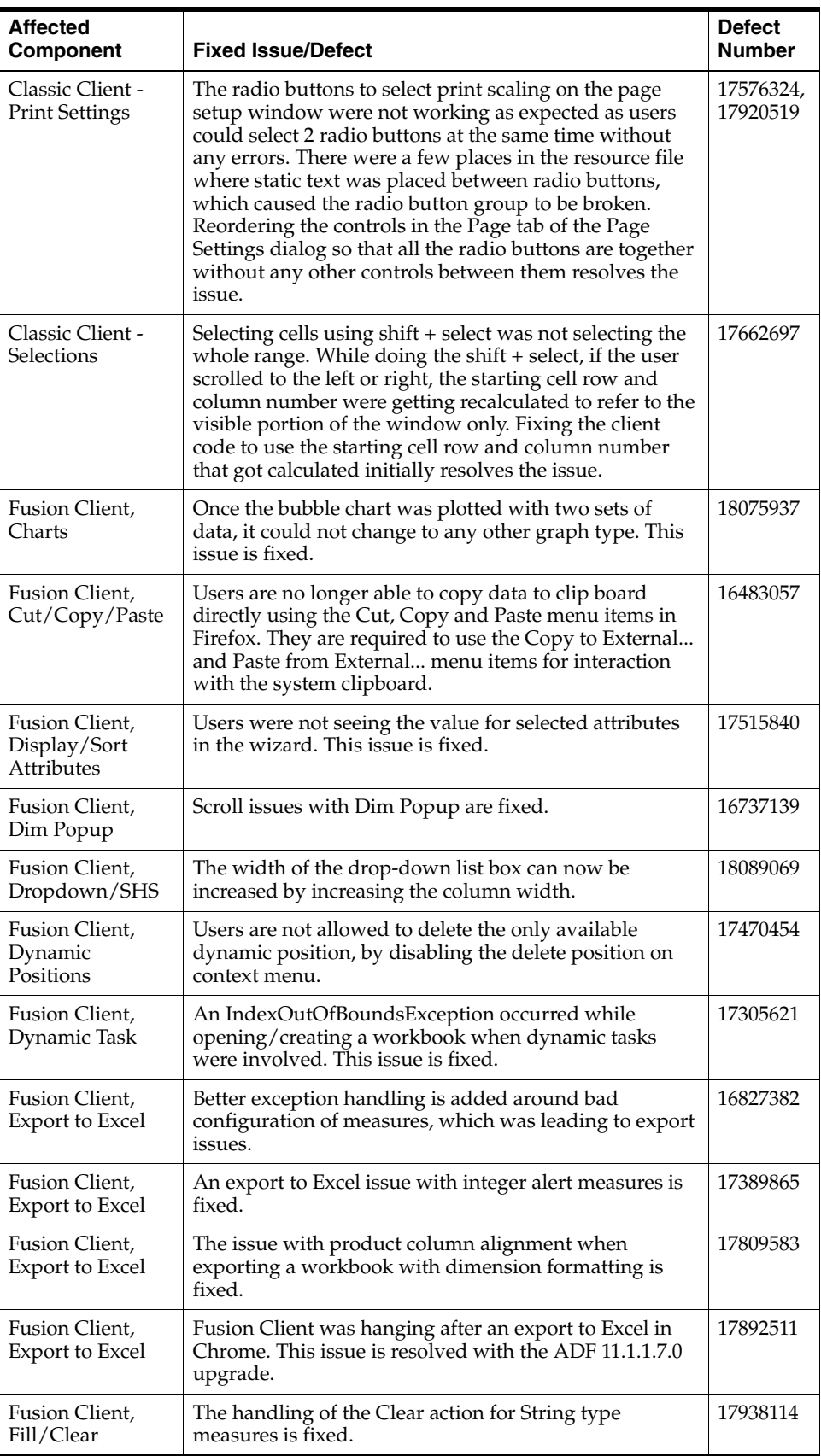

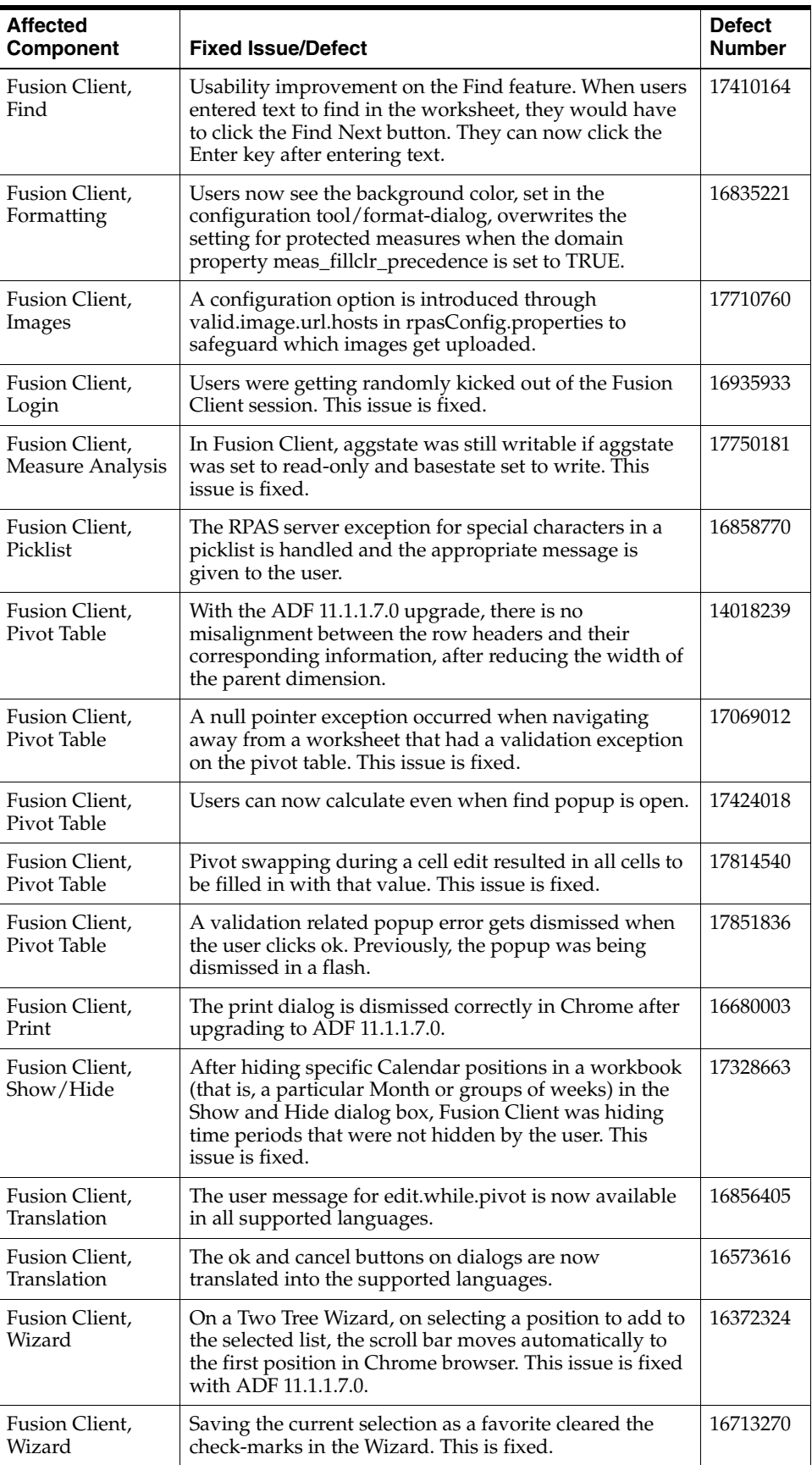

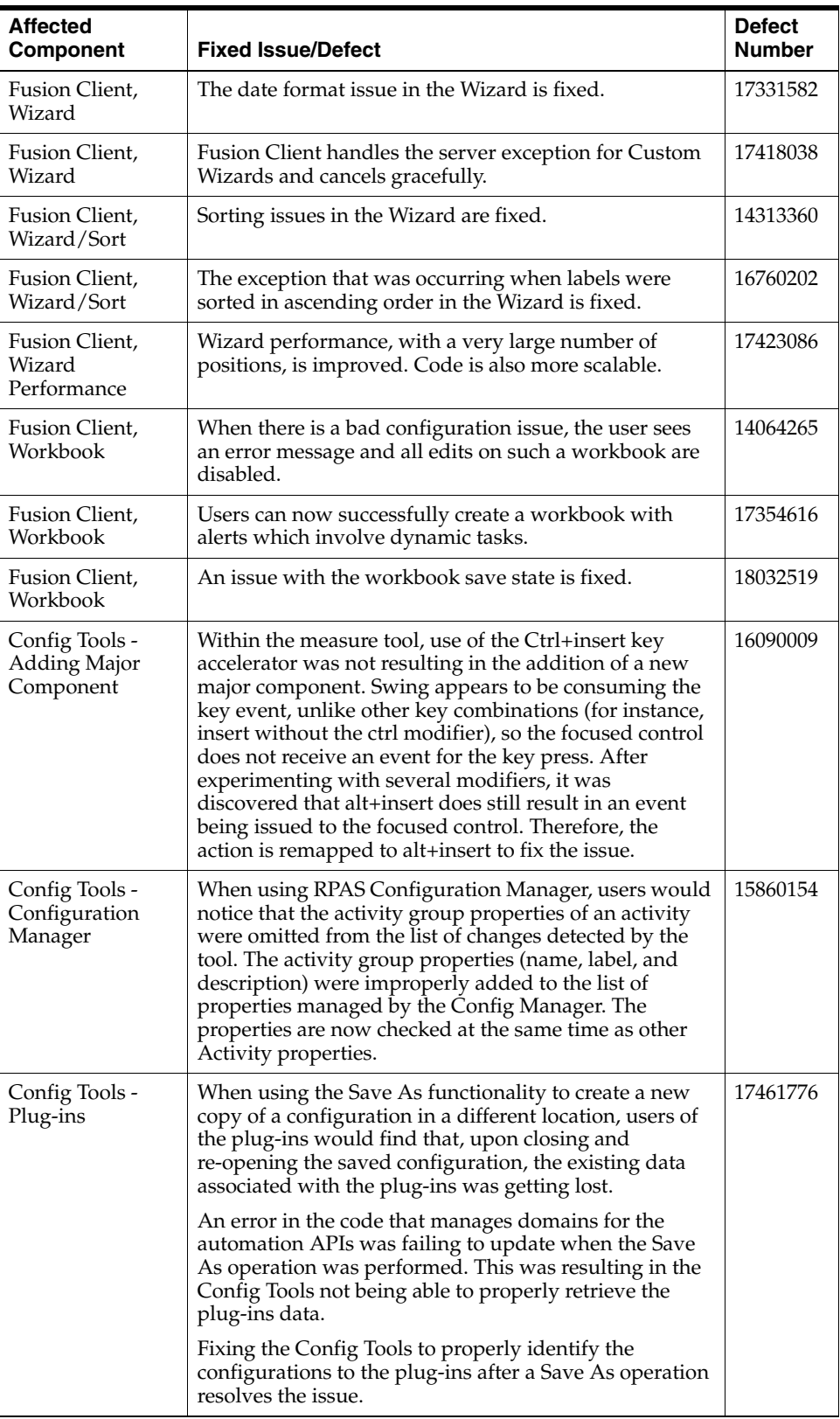

![](_page_8_Picture_235.jpeg)

![](_page_9_Picture_246.jpeg)

![](_page_10_Picture_192.jpeg)

![](_page_11_Picture_228.jpeg)

![](_page_12_Picture_205.jpeg)

# **Related Documentation**

For more information, see the following documents in the Oracle Retail Predictive Application Server 13.4.2 documentation set:

- *Oracle Retail Predictive Application Server Installation Guide*
- **Oracle Retail Predictive Application Server User Guide for the Fusion Client**

## **Supplemental Documentation at My Oracle Support**

The following document is available through My Oracle Support. Access My Oracle Support at the following URL:

https://support.oracle.com

### **Cygwin Setup Guide for RPAS (Doc ID 1333398.1)**

This document details necessary options you should select when installing Cygwin to make it function properly with RPAS.

### **Oracle Retail Predictive Application Server 13.4.2 Cumulative Fixed Issues (Doc ID 1617491.1)**

This document details the fixed issues and defects for all RPAS patch releases prior to and including the current release.

# **Previous Releases**

For information on previous Oracle Retail Predictive Application Server release enhancements and additional information, refer to the release notes and documentation that accompany the previous releases.

# **Documentation Accessibility**

For information about Oracle's commitment to accessibility, visit the Oracle Accessibility Program website at http://www.oracle.com/pls/topic/lookup?ctx=acc&id=docacc.

### **Access to Oracle Support**

Oracle customers have access to electronic support through My Oracle Support. For information, visit http://www.oracle.com/pls/topic/lookup?ctx=acc&id=info or visit http://www.oracle.com/pls/topic/lookup?ctx=acc&id=trs if you are hearing impaired.

Oracle® Retail Predictive Application Server Release Notes, Release 13.4.2 E52308-02

Copyright © 2014, Oracle and/or its affiliates. All rights reserved.

This software and related documentation are provided under a license agreement containing restrictions on use and disclosure and are protected by intellectual property laws. Except as expressly permitted in your license agreement or allowed by law, you may not use, copy, reproduce, translate, broadcast, modify, license, transmit, distribute, exhibit, perform, publish, or display any part, in any form, or by any<br>means. Reverse engineering, disassembly, or decompilation of this software, unl

The information contained herein is subject to change without notice and is not warranted to be error-free. If you find any errors, please report them to us in writing.

If this is software or related documentation that is delivered to the U.S. Government or anyone licensing it on behalf of the U.S. Government, the following notice is applicable:

U.S. GOVERNMENT END USERS: Oracle programs, including any operating system, integrated software, any programs installed on the<br>hardware, and/or documentation, delivered to U.S. Government end users are "commercial computer Federal Acquisition Regulation and agency-specific supplemental regulations. As such, use, duplication, disclosure, modification, and adaptation of the programs, including any operating system, integrated software, any programs installed on the hardware, and/or<br>documentation, shall be subject to license terms and license restrictions applicable to the pr U.S. Government.

This software or hardware is developed for general use in a variety of information management applications. It is not developed or intended for use in any inherently dangerous applications, including applications that may create a risk of personal injury. If you use this software<br>or hardware in dangerous applications, then you shall be responsible to take all measures to ensure its safe use. Oracle Corporation and its affiliates disclaim any liability for any damages caused by use of this software or hardware in dangerous applications.

Oracle and Java are registered trademarks of Oracle and/or its affiliates. Other names may be trademarks of their respective owners.

Intel and Intel Xeon are trademarks or registered trademarks of Intel Corporation. All SPARC trademarks are used under license and are<br>trademarks or registered trademarks of SPARC International, Inc. AMD, Opteron, the AMD

This software or hardware and documentation may provide access to or information on content, products, and services from third parties. Oracle Corporation and its affiliates are not responsible for and expressly disclaim all warranties of any kind with respect to third-party<br>content, products, and services. Oracle Corporation and its affiliates will not be to your access to or use of third-party content, products, or services.

#### **Value-Added Reseller (VAR) Language**

#### **Oracle Retail VAR Applications**

The following restrictions and provisions only apply to the programs referred to in this section and licensed to you. You acknowledge that<br>the programs may contain third party software (VAR applications) licensed to Oracle the VAR applications may include:

(i) the **MicroStrategy** Components developed and licensed by MicroStrategy Services Corporation (MicroStrategy) of McLean, Virginia<br>to Oracle and imbedded in the MicroStrategy for Oracle Retail Data Warehouse and MicroStra applications.

(ii) the **Wavelink** component developed and licensed by Wavelink Corporation (Wavelink) of Kirkland, Washington, to Oracle and imbedded<br>in Oracle Retail Mobile Store Inventory Management.

(iii) the software component known as **Access Via™** licensed by Access Via of Seattle, Washington, and imbedded in Oracle Retail Signs and Oracle Retail Labels and Tags.

(iv) the software component known as **Adobe Flex™** licensed by Adobe Systems Incorporated of San Jose, California, and imbedded in Oracle Retail Promotion Planning & Optimization application.

You acknowledge and confirm that Oracle grants you use of only the object code of the VAR Applications. Oracle will not deliver source code to the VAR Applications to you. Notwithstanding any other term or condition of the agreement and this ordering document, you shall<br>not cause or permit alteration of any VAR Applications. For purposes of this section, upgrades, enhancements, customizations or modifications of all or any portion of the VAR Applications including all reconfigurations,

reassembly or reverse assembly, re-engineering or reverse engineering and recompilations or reverse compilations of the VAR Applications or any derivatives of the VAR Applications. You acknowledge that it shall be a breach of the agreement to utilize the relationship, and/or confidential information of the VAR Applications for purposes of competitive discovery.

The VAR Applications contain trade secrets of Oracle and Oracle's licensors and Customer shall not attempt, cause, or permit the alteration, decompilation, reverse engineering, disassembly or other reduction of the VAR Applications to a human perceivable form. Oracle reserves the right to replace, with functional equivalent software, any of the VAR Applications in future releases of the applicable program.